#### <image/nation>

Tech Training Series

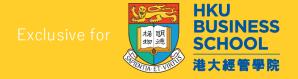

## R Introduction Workshop

(2024/2025)

Basic syntax | Reading Data | Charts | Packages | Statistics Features

by
Sunny NG
<image/nation>

# To download the slides bit.ly/in-download

## Sunny Ng 吳新陸

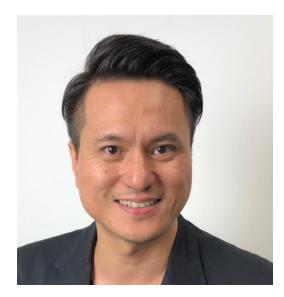

Master of Fine Art, CityU (HK)
Master of Science, HKU
Bachelor of Science, UH (UK)

- Founder / Master Trainer Image Nation
- Part-time Lecturer HKU, HKUSPACE, City University of Hong Kong
- Developer AI, Web, Mobile, WeChat & IoT
- Content Creator Video producing / Live streaming
- Certified Azure Al Engineer
- AWS Solution Architect Associate
- Alibaba Cloud Certified Professional
- AWS Academy Educator
- Email: <u>sunny.ng@imagenation.com.hk</u>
- in linkedin.com/in/ngsunny/
- github.com/ngsanluk

#### Day 1 (3 hours)

- Hands on R Studio
- Basic R Syntax
- Variables
- Data Types
- Using Comments
- Operators
- Strings

- Vectors
- Lists
- Matrices
- Array
- Data Frames
- Condition
- Loops
- Functions

### Day 2 (3 hours)

- Built-in sample datasets
- Reading Data
- CSV
- Excel
- JSON
- Using Colors
- Data Visualization
- 3<sup>rd</sup> Party Packages

- Clean Up
- Handling Complex Codes
- Piping Commands
- R Markdown
- Statistics Features
- Mean, Median
- Regression
- Useful Resources

#### R

- R is NOT a general-purpose programming language
- Python is a general purpose programming language
- R is specialized for statistical analysis, graphics representation and reporting
- R are very popular among non-developer

#### Required Tools

■ We need BOTH of these two software

- 1. R (https://www.r-project.org/)
- 2. R Studio (https://rstudio.com/)

#### 1. Download & Install R

- For Windows
- https://cran.r-project.org/bin/windows/base/

Download R-4.4.1 for Windows (82 megabytes, 64 bit)

README on the Windows binary distribution

New features in this version

- For Mac
- https://cran.r-project.org/bin/macosx/

#### For Apple silicon (M1-3) Macs:

R-4.4.1-arm64.pkg

SHA1-hash: 616560b17092bbdd8b814d9ed92d098e52204830 (ca. 94MB, notarized and signed)

For older Intel Macs:

R-4.4.1-x86 64.pkg

SHA1-hash: e66eb09244121d7db7f8fb41d3c06a7579fc93b5 (ca. 96MB, notarized and signed)

#### 2. Download & Install R Studio

Make sure you download the FREE version of **R Studio Desktop** 

- For Windows
- https://posit.co/download/rstudiodesktop/
- For Mac
- https://posit.co/download/rstudiodesktop/

#### https://posit.co/download/rstudio-desktop/

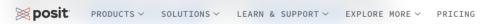

#### 1: Install R

RStudio requires R 3.6.0+. Choose a version of R that matches your computer's operating system.

R is not a Posit product. By clicking on the link below to download and install R, you are leaving the Posit website. Posit disclaims any obligations and all liability with respect to R and the R website.

DOWNLOAD AND INSTALL R

#### 2: Install RStudio

DOWNLOAD RSTUDIO DESKTOP FOR MACOS 12+

This version of RStudio is only supported on macOS 12 and higher. For earlier macOS environments, please <u>download</u> a previous version.

Size: 621.00 MB | SHA-256: 54D722FD | Version: 2024.09.0+375 |

Released: 2024-09-23

Q

#### R interface

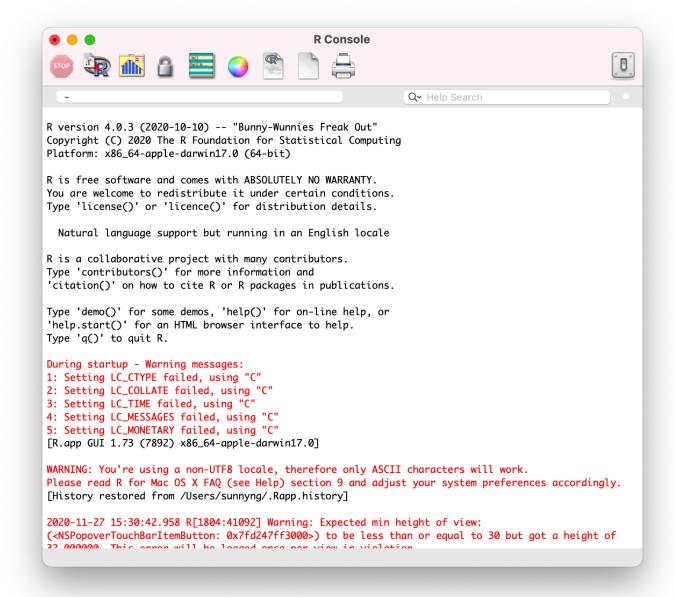

#### R Studio

- Running on top of R
- RStudio is an Integrated Development Environment (IDE) for R.
- It includes a console, syntax-highlighting editor that supports direct code execution, as well as tools for plotting, history, debugging and workspace management.

## R Studio interface

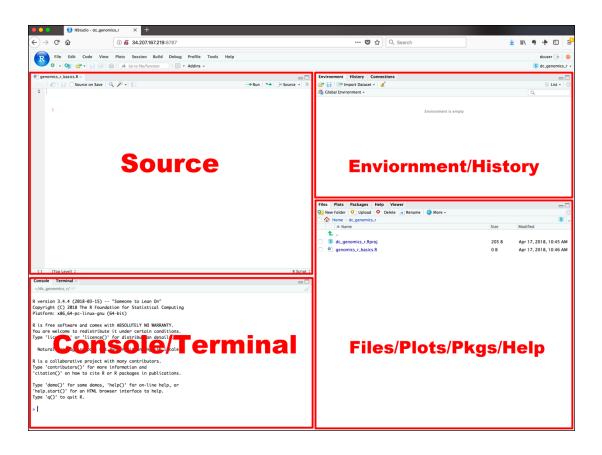

### Built-in library

- Come with default R installation
- A core part of R
- Often referred as R Base
- **■** E.g.
- datasets
- By default it's not loaded. It consumes memory when you load it.
- To load, type command library (datasets)

#### 21414 contributed packages

- Packages let you add more data processing power to your R programming
- Make your programming easier
- Go to
- https://cran.r-project.org/
- Choose "Packages" from the left menu

# Wide range of contributed package

https://cran.r-project.org/web/views/

#### Topics

Bayesian Inference

 ChemPhys
 Chemometrics and Computational Physics

 ClinicalTrials
 Clinical Trial Design, Monitoring, and Analysis

 Cluster
 Cluster Analysis & Finite Mixture Models

 Databases
 Databases with R

 Differential Equations
 Differential Equations

 Distributions
 Probability Distributions

**Econometrics** Econometrics

Environmetrics Analysis of Ecological and Environmental Data

Experimental Design of Experiments (DoE) & Analysis of Experimental Data

Extreme Value Analysis
Finance Empirical Finance

Functional Data Analysis
Genetics Statistical Genetics

Graphic Oisplays & Dynamic Graphics & Graphic Devices & Visualization

HighPerformanceComputing High-Performance and Parallel Computing with R

Hydrological Data and Modeling

Machine Learning & Statistical Learning

### Some popular packages

- pacman (package manager)
- rio (R Input/Output)
- tidyverse (for tidying data)

# Source Codes Download

bit.ly/3huBmGo

#### Download R Project to Start

- https://bit.ly/3huBmGo
- Download and unzip the file
- Open RStudio (NOT R)
- Choose File -> Open Project
- Reach out to the unzip folder
- You will find both two day's source codes in the project

#### After unzip

- 📄 data
- output
- Day\_1.R
- Day\_2.R
- R-Intro.Rproj
- R-Notebook-Demo.nb.html
- R-Notebook-Demo.Rmd
- README.md

## Further Learning

Datasets, Tools & Suggested Books

#### Open / Free Dataset

- HK Gov Open Data
- https://data.gov.hk/en/
- HKMA Open API
- https://apidocs.hkma.gov.hk/
- Free Datasets
- https://r-dir.com/reference/datasets.html

#### Book - 1

Contributed R Package: Tidyverse

- R for Data Science
- https://r4ds.had.co.nz/

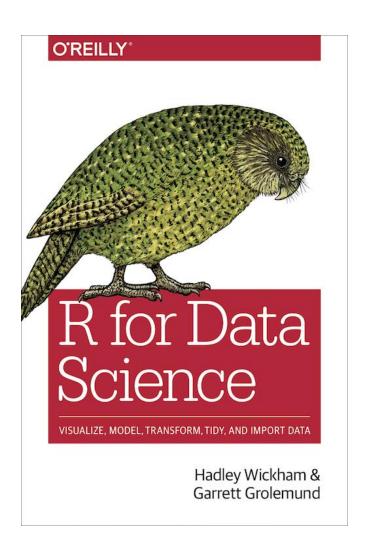

#### Book - 2

Data Visualization | Chart Design | Infographics Design

- The Wall Street Journal Guide to Information Graphics
- ■最简单的图形与最复杂的信息
- http://search.dangdang.com/?key=%D7%EE% BC%F2%B5%A5%B5%C4%CD%BC%D0%CE%D 3%EB%D7%EE%B8%B4%D4%D3%B5%C4%D0 %C5%CF%A2&act=input

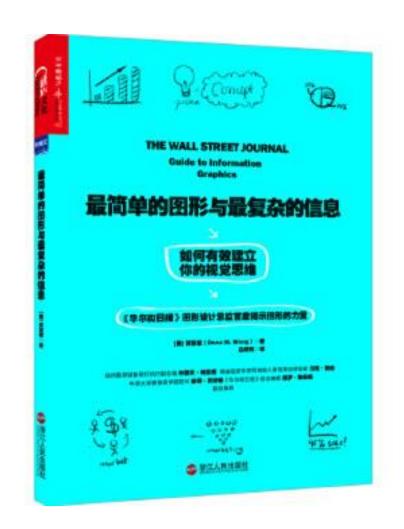

#### Book - 3

Data Visualization | Chart Design | Infographics Design

- The Infographic Bible
- https://www.amazon.com/Infographic-Bible-Cloth-over-Board/dp/0310453984/ref=sr\_1\_1?crid=FYDZ 0VP3WTZG&dchild=1&keywords=infographic +bible&qid=1606572025&sprefix=infogra%2Caps%2C415&sr=8-1

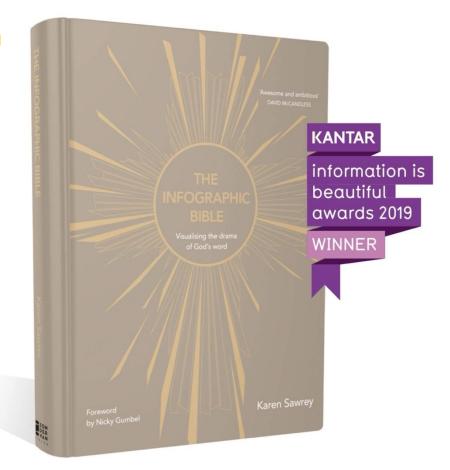

## Thank You!